# **Versión de GNU/Linux para Facultad de Psicología**

#### {{>toc}}

La Unidad de Informática adaptó una distribución GNU/Linux (en este caso Mint Cinnamon 14) a las necesidades de la Facultad.

La mismas está disponible para ser instalada mediante volcado de disco con las instrucciones que se muestran debajo. En la medida de lo necesario podría ponerse a disposición de quienes la necesiten. Por consultas, escribir a soporte [e n] psico.edu.uy

## **Descripción del sistema**

- Mint 14, 32 bit
- Entorno gráfico cinnamon
- Script de actualización centralizada y automática
- Recursos compartidos
- Conectado a apt-cacher para agilizar las actualizaciones
- Conectado a servidor de hora local
- Acceso remoto a helpdesk
- Plugins de audio y vídeo

Las ventajas de este sistema son:

- Actualizaciones automáticas tanto del sistema como de plugins
- Soporte remoto
- Recursos compartido para todo el instituto
- Sistema estable

## **Software Instalado**

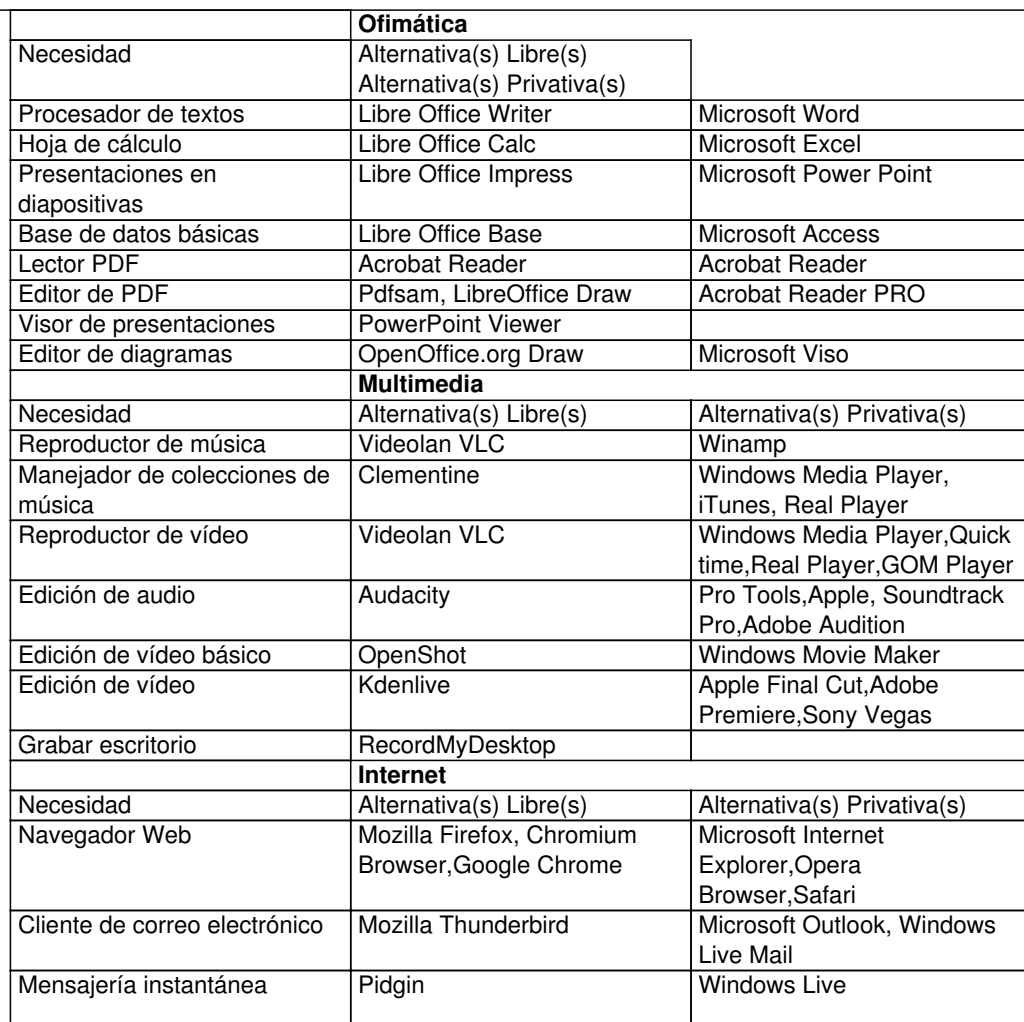

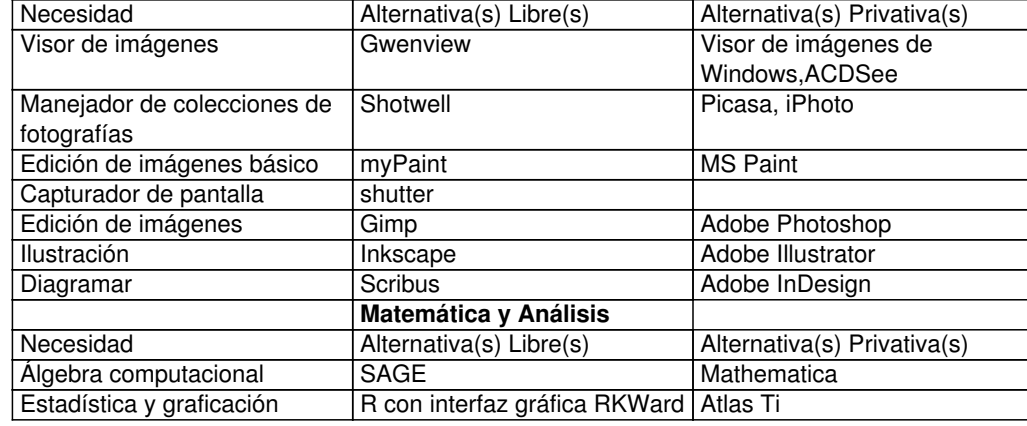

## **Actualizaciones automáticas**

-Implementamos un sistema de actualizaciones automáticas centralizado, estas actualizaciones se realizan desde la red local ya que tenemos el servidor proxy de paquetes, ahorrándonos ancho de banda.

El "sistema" cuenta con dos scripts principales:

actualizador1: se guarda en la carpeta /etc/cron.hourly, se ejecuta cada una hora y se descarga el script actualizador2, del servidor xxx.psico.edu.uy/info/K99update

actualizador2: se guarda en la carpeta /etc/rc0.d/, ya que es la carpeta donde se guardan todos los scripts que se ejecutan al apagar el sistema

actualizador1:

#!/bin/sh

# Por defecto el script se guarda en la carpeta psicoupdate # Y se crea un enlace simbolico en /etc/rc0.d/ # Este script no se modifica

sudo rm -r /psicoupdate/\* cd /psicoupdate sudo wget http://xxxx.psico.edu.uy/info/K99update sudo chmod +x /psicoupdate/K99update sudo rm /etc/rc0.d/K99update1 sudo ln -s /psicoupdate/K99update /etc/rc0.d/K99update1

actualizador2:

#! /bin/bash # Este script se modifica solo desde el servidor web donde se aloja #En este ejemplo se actualizan los paquetes y se instala un programa

sudo apt-get update --assume-yes && sudo apt-get upgrade --assume-yes sudo apt-get install sozi --assume-yes

Para actualizar los sistemas o instalar nuevas aplicaciones bastará con modificar el script que se encuentra en el servidor web ( http://xxxx.psico.edu.uy/info/K99update).

Una de las ventajas de este sistema es que modificando un solo script podemos instalar software en todas las pc.-

## **Recursos compartidos**

## **Acceso remoto**

Mediante el software pac manager, manejamos todas las conexiones a los equipos mediante ssh. Gracias a este sistema podemos vía consola realizar las siguientes tareas:

- creación de usuarios
- administración de software
- modificaciones al sistema

## **Creación de usuarios**

Se realizaron cambios en el entorno gráfico de cinnamon con el fin de facilitar la transición al usuario:

1. El menú principal se denomina INICIO, y tiene el icono de la Facultad

- 2. En el menú se agregaron descripciones para las aplicaciones
- 3. Se agregaron accesos directos en el escritorio para las aplicaciones más utilizadas

Para mantener estos cambios al crear nuevos usuarios en los equipos, se desarrollo un script que permite:

1. Crear un nuevo usuario

2. Copiar la configuración del usuario master

Dejo el script: (sricpt adjunto abajo)

Se ejecuta de la siguiente forma

cd /home/admins sh usuario.sh

**La creación de usuarios se puede hacer de forma remota por medio de ssh**

## **Notificaciones**

Se guardan:

/etc/xdg/autostart/

## **Apt Cacher**

http://projek.psico.edu.uy/projects/uninfo/wiki/Repositorio-paquetes

## **Sincronización automática de hora local**

[http://projek.psico.edu.uy/projects/uninfo/wiki/Ntp](http://projek.psico.edu.uy/projects/uninfo/wiki/Repositorio-paquetes)

## **Cliente de inventario**

[http://projek.psico.edu.uy/projects/uninfo/wiki/Ocs](http://projek.psico.edu.uy/projects/uninfo/wiki/Ntp)inventory

## **Instalación de impresoras y escaner**

[http://projek.psico.edu.uy/projects/uninfo/wiki/Impresoras-lin](http://projek.psico.edu.uy/projects/uninfo/wiki/Ocsinventory)ux

Editar el archivo: /usr/share/polkit-1/actions/org.freedesktop.NetworkManager.policy

Buscar la linea: <allow\_active>auth\_admin\_keep</allow\_active> Cambiar el valor por: <allow\_active>yes</allow\_active>

## **Instalación de lightdm**

Preferimos instalar Lightdm como gestor de sesiones, ya que era más amigable para el usuario final.

sudo apt-get install gnome-settings-daemon indicator-session-gtk2 unity-greeter ubuntu-mono light-themes

Luego quitamos el logo de ubuntu

sudo rm /usr/share/unity-greeter/logo.png

### **Borrado del usuario invitado en mint:**

Editar el archivo lightdm.conf sudo gedit /etc/lightdm/lightdm.conf

Agregar la siguiente línea allow-guest=false

Reiniciar pc

### **Dejar como entorno solo cinammon**

http://askubuntu.com/questions/81161/how-to-remove-session-entries-from-lightdm

## **Instalar LibreOffice 4**

[http://projek.psico.edu.uy/projects/uninfo/wiki/Inst\\_lo4](http://askubuntu.com/questions/81161/how-to-remove-session-entries-from-lightdm)

## **Procedimiento de volcado de la imagen**

[Ver procedimiento para crear y restaurar imágenes de](http://projek.psico.edu.uy/projects/uninfo/wiki/Inst_lo4) disco duro con Ubuntu y Clonezilla

## **Notas**

 - Luego de instalar la imagen es muy i[mportante cambiar el nombre de host, para la co](http://projek.psico.edu.uy/projects/uninfo/wiki/Clonezilla)rrecta identificación del mismo en el inventario \*

Editamos los archivos /etc/hostname y /etc/hosts y modificamos el nombre actual por el código del equipo

Es posible que luego de clonar la imagen el grub deje de funcionar, de forma que se debe reinstalar:

- 1. Cargar desde el cd grub2 rescue
- 2. Enter a la opción "Detect any system"
- 3. Cargar el mint
- 4. Iniciar como admins
- 5. Desde la consola ejecutar

sudo su grub-mkconfig grub-install /dev/sda update-grub

## **Instalar diccionarios**

**Thunderbird Libreoffice** LibreofficeSinonimos

## **[Youtube](https://addons.mozilla.org/es/thunderbird/addon/diccionario-espa%C3%B1ol-argentina/) downloader:**

["Chrome:" http://www](http://extensions.openoffice.org/en/project/es_AR-dicts).chromeextensions.org/music-videos-photos/chrome-youtube-downloader-2/ "Firefox": Aparece en el buscador de extensiones.

### **Zotero:**

sudo add-apt-repository ppa:smathot/cogscinl sudo apt-get update sudo apt-get install zotero-standalone

## **Mendeley:**

http://www.mendeley.com/repositories/ubuntu/stable/i386/mendeleydesktop-latest

dpkg -i paquete

## **[Instalar driver de tarjeta inalambrica atheros \(probad](http://www.mendeley.com/repositories/ubuntu/stable/i386/mendeleydesktop-latest)o en PC de CICP de ID: 12024).**

Paso1) Instalar essential tools

sudo apt-get install build-essential checkinstall cdbs devscripts dh-make fakeroot libxml-parser-perl check

Paso2) Descargar Driver:

wget https://www.kernel.org/pub/linux/kernel/projects/backports/stable/v3.8.3/compat-drivers-3.8.3-2.tar.xz

Luego descomprimirlo con

tar -xJf compat-drivers-3.8.3-2.tar.xz

y entrar a la carpeta que nos genera el proceso.

cd compat-drivers-3.8.3-2/

Paso3) Ejecutar estos 3 comandos para compilarlo e instalarle el módulo

./scripts/driver-select ath9k make sudo make install